## Music Unfolding MU xEQ Audio Unit User Guide

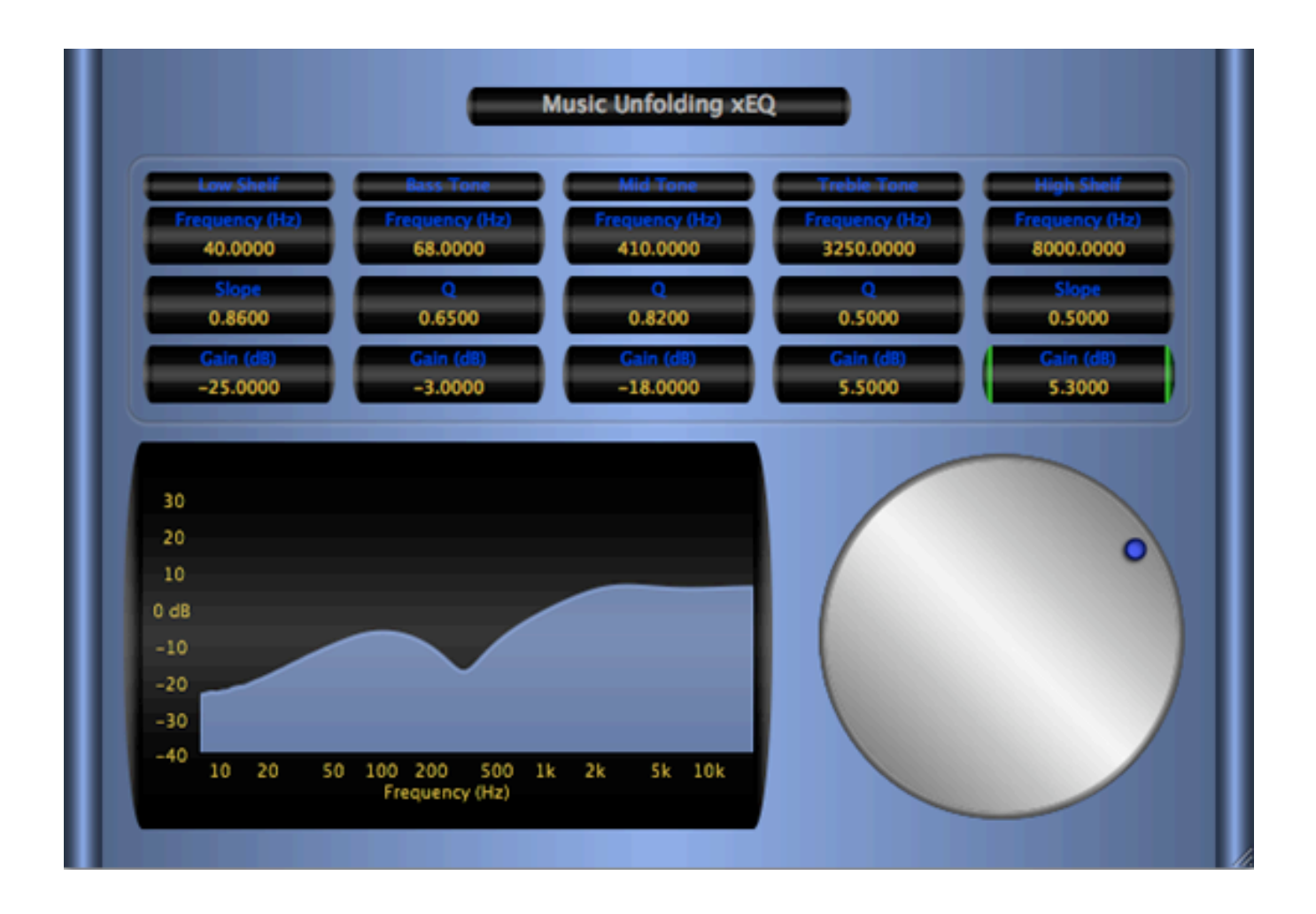

## **Requirements:**

OS X 10.4 or higher is required. MU xEQ requires an Audio Unit (AU) capable host. A host that supports Cocoa user interfaces (UI) for AU's is preferred.

## **Installation:**

MU xEQ can be installed in any of the standard Audio Unit component locations. These are commonly /Library/Audio/Plug-Ins/Components and ~/Library/Audio/Plug-Ins/Components (where "~" stands for the user's home directory). Drag MU xEQ.component into the Components directory and relaunch your AU host software. The included presets also need to be installed into one of the standard locations (/Library/Audio/Presets/MusicUnfolding/MU xEQ and ~/Library/Audio/Presets/MusicUnfolding/MU xEQ). If you already have a MusicUnfolding directory in your "Presets" directory, then drag the MU xEQ directory into this location. If not, drag the MusicUnfolding directory that contains the MU xEQ presets directory into the "Presets" directory.

## **Description:**

First, a quick introduction to the editing controls for MU xEQ. All controls are set using the same knob. Click the desired control readout to select and then move the knob to control. The active (selected) control is indicated by the green end caps. The knob works with a circular control motion. The closer to the center you are dragging the knob, the rougher the increments. Moving farther out makes the increments finer. You can even click the surface of the knob and drag out of the surface of the knob and then move in a circular motion if you want finer control. To set a parameter to an exact value, double click the parameter readout. This brings up a text box where the parameter value can be set exactly. Double-clicking the knob sets the selected parameter to its default value. The knob will act with a linear, logarithmic, or power response depending on the parameter that is selected.

The controls also support click-and-drag directly on the surface of the readout. Clicking-and dragging in a vertical direction changes the parameter values. Dragging in a horizontal manner causes the value to change ten times slower. The control behavior (linear, log or power) is the same as it is while using the knob for parameter control. In addition, hovering the mouse over the control and using the scroll wheel also changes the control value. If you have a mouse with a horizontal scroll wheel motion, scrolling horizontally changes the parameter value with 10 times finer control.

The colors of the parameter displays can be changed in the preferences/registration panel. To bring up the panel, click on the name tag/badge for the AU. Select the colors of your choice and then to see the new colors in effect, you must close and reopen the AU. The preference is applied in all hosts for a given user. Note that these color preferences apply to all of the Twister series AUs. Setting your color preference in one will apply this preference to all of the Twister AUs.

MU xEQ is a straight forward parametric EQ/Tone Control. It consists of Low and High shelf filters and three Peak/Cut filters. It is very useful for placing around distortion effects. Place before as a tone control and after to simulate a speaker cabinet's frequency response curve. They're free. So, use as many of them as you'd like! Seriously, there are some example presets in the distribution that are useful starting points for tailoring your tone. Those named starting with TC are tone control curves and those marked with an SC are for speaker cabinet response curves. We hope that you find MU xEQ useful.